# Käyttöohjeet

# RadiForce® **RX350** LCD-värinäyttö

#### **Tärkeää**

**Lue huolellisesti nämä käyttöohjeet sekä erillinen asennusopas perehtyäksesi laitteen turvalliseen ja tehokkaaseen käyttöön.**

- **• Ohjeet näytön säätämisestä ja asetusten tekemisestä ovat asennusoppaassa.**
- **•Viimeisimmät käyttöohjeet voit ladata sivustoltamme: <http://www.eizoglobal.com>**

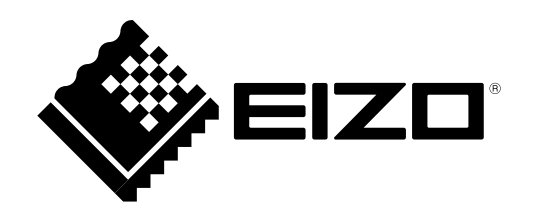

### **TURVAMERKINNÄT**

Tässä oppaassa ja tässä tuotteessa käytetään ohessa näkyviä turvamerkintöjä. Ne sisältävät tärkeitä tietoja. Tutustu niihin huolellisesti.

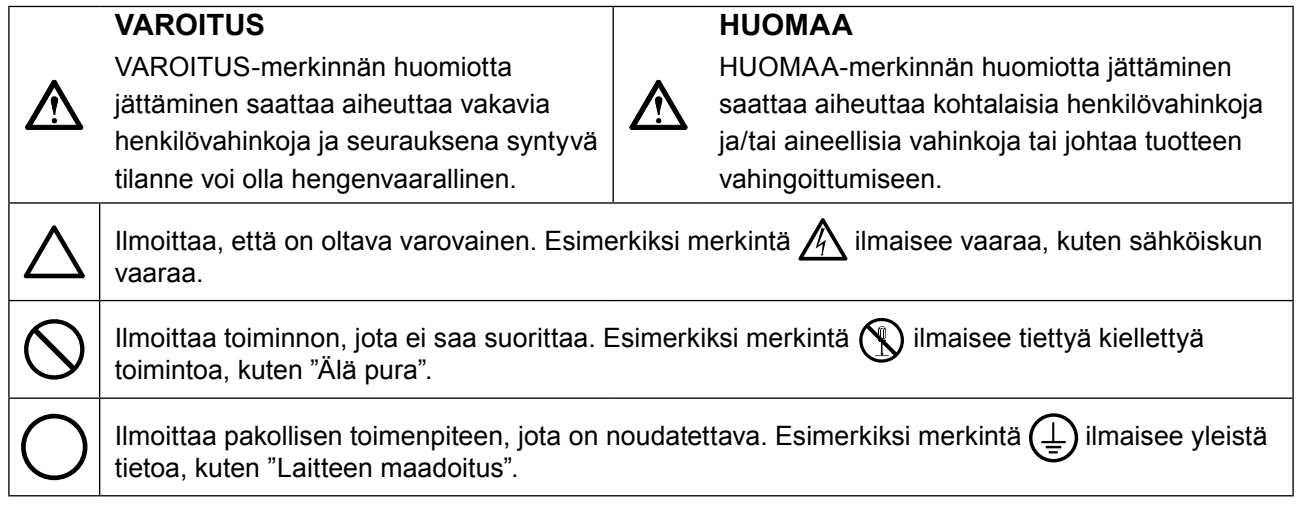

Tämä tuote on viritetty käytettäväksi erityisesti sillä alueella, johon se on alunperin toimitettu. Jos laitetta käytetään muualla kuin kyseisellä alueella, sen suorituskyky ei välttämättä vastaa teknisiä tietoja.

Tätä opasta tai sen osaa ei saa monistaa, tallentaa tietojen noutojärjestelmään tai lähettää missään muodossa eikä millään tavalla sähköisesti, mekaanisesti tai muita menetelmiä käyttäen ilman EIZO Corporationin kirjallista lupaa.

EIZO Corporation ei ole velvollinen pitämään mitään toimitettuja materiaaleja tai tietoja luottamuksellisina, ellei toisin ole etukäteen sovittu EIZO Corporationin saamien tietojen perusteella. Vaikka tämä käyttöopas on tehty huolellisesti ja sen tietojen ajantasaisuus on pyritty varmistamaan, ota huomioon, että EIZOnäytön teknisiä tietoja voidaan koska tahansa muuttaa ilman erillistä ilmoitusta.

# <span id="page-2-0"></span>**VAROTOIMET**

# **TÄRKEÄÄ**

- Tämä tuote on viritetty käytettäväksi erityisesti sillä alueella, johon se on alunperin toimitettu. Jos tuotetta käytetään tämän alueen ulkopuolella, sen toiminta ei välttämättä vastaa teknisiä tietoja.
- Varmista käyttäjien turvallisuus ja asianmukainen kunnossapito tutustumalla huolellisesti tähän lukuun sekä kaikkiin näytössä oleviin varoituksiin.

#### **Varoitusilmoitusten sijainti**

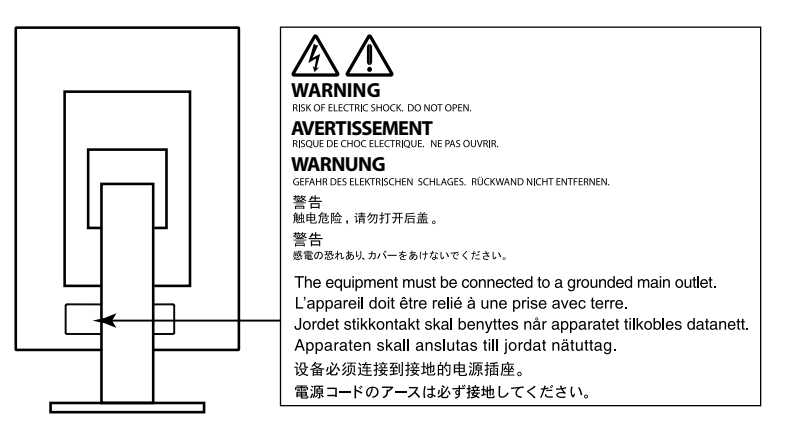

#### **Laitteen merkinnät**

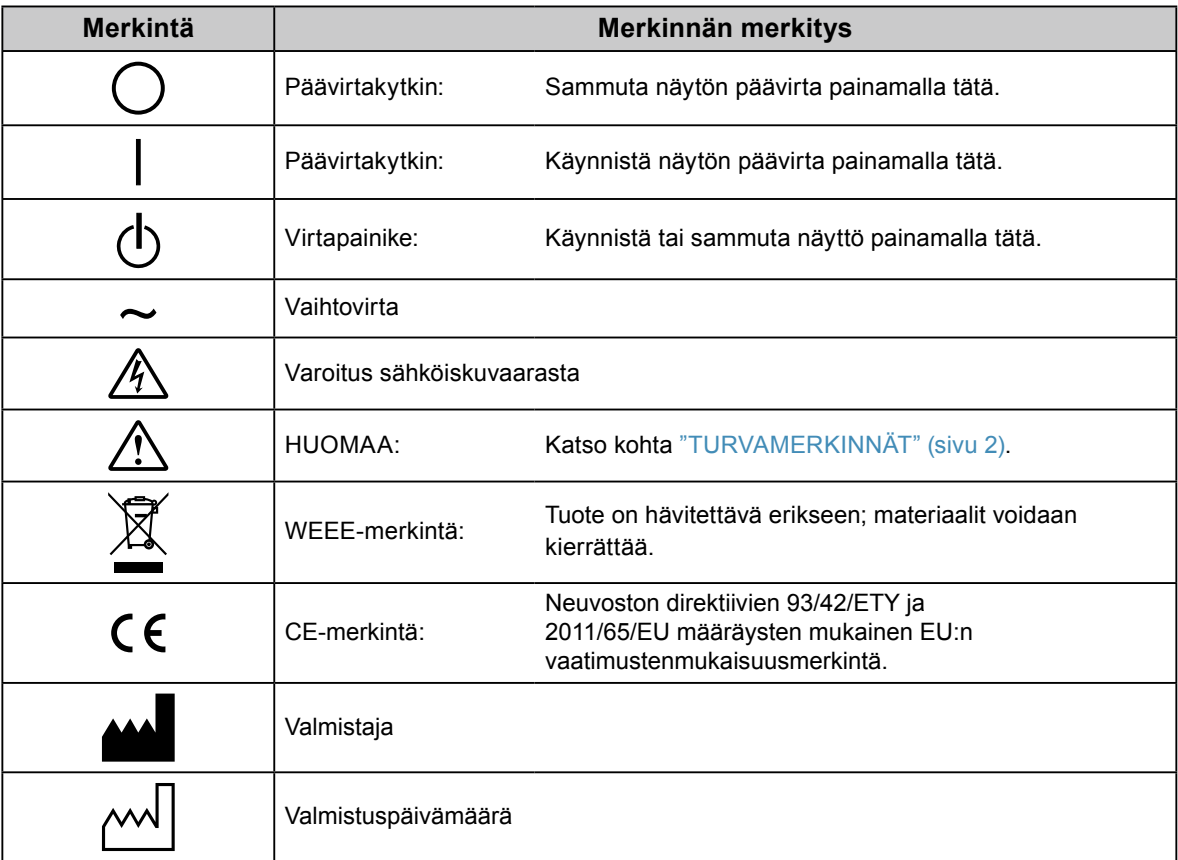

# **Jos laitteesta nousee savua, haistat palaneen käryä tai laitteesta kuuluu outoa ääntä, irrota laite heti**

**pistorasiasta ja kysy neuvoa paikalliselta EIZO-edustajalta.**

Yritys käyttää epäkuntoista laitetta saattaa aiheuttaa tulipalon tai sähköiskun tai vahingoittaa laitteistoa.

#### **Älä avaa koteloa tai muokkaa laitetta.**

 **VAROITUS**

Kotelon avaaminen tai laitteen muokkaaminen voi aiheuttaa tulipalon, sähköiskun tai palovamman.

#### **Anna kaikki huoltotoimet valtuutetun huoltohenkilöstön tehtäväksi.**

Älä yritä huoltaa tätä laitetta itse, sillä kansien avaaminen tai irrottaminen voi aiheuttaa tulipalon, sähköiskun tai laitevaurion.

#### **Älä päästä laitteeseen pieniä esineitä tai nestettä.**

Vahingossa ilmastointiaukoista kotelon sisään putoavat pienet esineet tai nesteroiskeet voivat aiheuttaa tulipalon tai sähköiskun tai vahingoittaa laitteistoa. Jos laitteen sisään pääsee esine tai nestettä, irrota laite välittömästi virtalähteestä. Anna valtuutetun huoltoteknikon tarkastaa laite, ennen kuin se otetaan uudelleen käyttöön.

**Aseta yksikkö tukevalle ja vakaalle alustalle.**

Sopimattomalle alustalle asetettu laite voi pudota ja aiheuttaa loukkaantumisen tai laite voi vaurioitua. Jos laite putoaa, katkaise virta välittömästi ja kysy neuvoa paikalliselta EIZO-edustajalta. Älä jatka vaurioituneen laitteen käyttöä. Vaurioituneen laitteen käyttö voi aiheuttaa tulipalon tai sähköiskun.

#### **Käytä laitetta asianmukaisessa paikassa.**

Muussa tapauksessa seurauksena voi olla sähköisku tai laitteiston vahingoittuminen.

- Älä sijoita laitetta ulos.
- Älä sijoita laitetta kuljetusjärjestelmään (mm. alus, lentokone, juna tai auto).
- Älä sijoita laitetta pölyiseen tai kosteaan ympäristöön.
- Älä sijoita laitetta paikkaan, jossa näyttöön voi roiskua vettä (kuten kylpyhuoneeseen tai keittiöön).
- Älä sijoita laitetta paikkaan, jossa näyttöön tulee suoraan höyryä.
- Älä sijoita laitetta lähelle lämmön tai kosteuden lähdettä.
- Älä aseta laitetta paikkaan, jossa se altistuu suoralle auringonvalolle.
- Älä sijoita laitetta paikkaan, jossa voi olla syttyviä kaasuja.
- Älä sijoita laitetta paikkaan, jossa voi olla syövyttäviä kaasuja (esimerkiksi rikkidioksidia, rikkivetyä, typpidioksidia, klooria, ammoniakkia ja otsonia).
- Älä sijoita laitetta paikkaan, jossa on pölyä, korroosiota ilmakehässä kiihdyttäviä aineita (esimerkiksi natriumkloridia ja rikkiä), johtavia metalleja jne.

#### **Vältä tukehtumisvaara pitämällä muoviset pakkauspussit pois vauvojen ja lasten ulottuvilta.**

#### **Käytä laitteen mukana toimitettavaa virtajohtoa, ja liitä laite normaaliin pistorasiaan.**

Varmista virtajohdon nimellisjännitteen ja käyttöjännitteen vastaavuus. Muussa tapauksessa seurauksena voi

olla sähköisku. Virransyöttö 100–240 V AC 50/60 Hz

#### **Irrota virtajohto tarttumalla tukevasti pistokkeeseen ja vetämällä.**

Johdosta vetäminen voi vaurioittaa laitetta ja aiheuttaa tulipalon tai sähköiskun.

#### **Laitteisto on liitettävä maadoitettuun pistorasiaan.**

Muussa tapauksessa seurauksena voi olla tulipalo tai sähköisku.

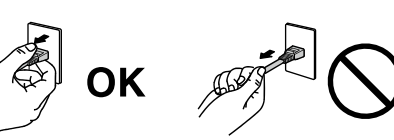

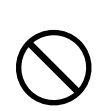

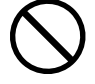

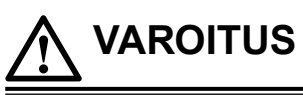

#### **Varmista, että jännite on oikea.**

- Laite on suunniteltu käytettäväksi tietyllä jännitteellä. Laitteen liittäminen muuhun kuin tässä käyttöohjeessa määritettyyn jännitteeseen voi aiheuttaa tulipalon, sähköiskun tai laitteen vaurioitumisen. Virransyöttö: 100–240 V AC 50/60 Hz
- Älä ylikuormita virtapiiriä, sillä se voi aiheuttaa tulipalon tai sähköiskun.

#### **Käsittele virtajohtoa varoen.**

- Älä sijoita johtoa laitteen tai muiden painavien esineiden alle.
- Älä vedä johdosta tai sido sitä.

Jos virtajohto vaurioituu, älä käytä sitä. Vaurioituneen virtajohdon käyttö voi aiheuttaa tulipalon tai sähköiskun.

**Sähköturvallisuuden vuoksi virtajohtoa ei saa liittää tai irrottaa potilaiden läsnä ollessa.**

#### **Älä koskaan koske virtapistokkeeseen tai virtajohtoon ukonilmalla.**

Niihin koskeminen voi aiheuttaa sähköiskun.

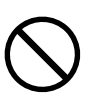

**Kun kiinnität telinettä, katso käyttöoppaasta telinettä koskevat tiedot ja kiinnitä se tukevasti.** Muuten laite voi irrota, mikä voi aiheuttaa loukkaantumisen tai laitteen vaurioitumisen. Varmista ennen asennusta, että pöytä, seinä tai muu pinta, johon teline on kiinnitetty, on riittävän kestävä. Jos laite putoaa, kysy neuvoa paikalliselta EIZO-edustajalta. Älä jatka vaurioituneen laitteen käyttöä. Vaurioituneen laitteen käyttö voi aiheuttaa tulipalon tai sähköiskun. Kun kiinnität kallistettavaa telinettä takaisin, käytä samoja ruuveja ja kiristä ne hyvin.

**Älä koske vaurioituneeseen LCD-näyttöön paljain käsin.**

Nestekide, jota voi vuotaa paneelista, on myrkyllistä, mikäli sitä pääsee silmiin tai suuhun. Jos jokin ihon tai kehon osa joutuu suoraan kosketukseen paneelin kanssa, pese kyseinen alue huolellisesti. Jos seurauksena on fyysisiä oireita, ota yhteys lääkäriin.

**Taustavalon loistelamput sisältävät elohopeaa (tuotteet, joissa on LED-taustavalolamput, eivät sisällä elohopeaa). Hävitä ne paikallisten, osavaltion tai liittovaltion määräysten mukaan.**

Altistuminen yhdistymättömälle elohopealle voi vaikuttaa hermostoon, aiheuttaen tärinää, muistinmenetystä ja päänsärkyä.

# **HUOMAA**

#### **Ole varovainen kantaessasi laitetta.**

Irrota virtajohto ja kaapelit, kun siirrät laitetta. Laitteen siirtäminen virtajohdon ollessa kiinnitettynä on vaarallista.

Siitä voi olla seurauksena loukkaantuminen.

#### **Nosta laitetta tai sijoita se asianmukaisten menetelmien mukaan.**

- Kun nostat laitetta, tartu siihen tukevasti ja pidä kiinni alla olevan kuvan esittämällä tavalla.
- 30 tuuman ja sitä suuremmat näytöt ovat painavia. Laitteen purkamisessa ja/tai nostossa tulisi käyttää vähintään kahta henkilöä.

Laitteen pudottaminen voi aiheuttaa loukkaantumisen tai vaurioittaa laitetta.

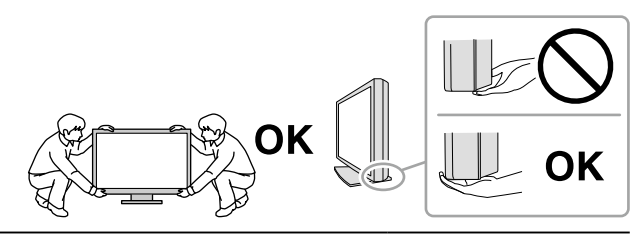

#### **Älä peitä kotelon ilmastointiaukkoja.**

- Älä aseta esineitä ilmastointiaukkojen päälle.
- Älä asenna laitetta suljettuun tilaan.
- Älä käytä laitetta, jos se on asetettu sivuttain tai ylösalaisin.
- Ilmastointiaukkojen peittäminen estää ilmanvaihdon ja saattaa aiheuttaa tulipalon,

sähköiskun tai laitteiston vahingoittumisen.

#### **Älä koske virtajohtoon märillä käsillä.**

Muuten seurauksena voi olla sähköisku.

#### **Käytä helppopääsyistä pistorasiaa.**

Näin virta voidaan katkaista nopeasti ongelmatilanteissa.

**Puhdista verkkopistokkeen ympäristö ja näyttölaitteen tuuletusaukko säännöllisesti.** Pistokkeessa oleva pöly, vesi tai öljy voi aiheuttaa tulipalon.

#### **Irrota laite pistorasiasta ennen puhdistusta.**

Laitteen puhdistaminen sen ollessa kytkettynä pistorasiaan voi aiheuttaa sähköiskun.

**Jos laite on käyttämättä pidemmän aikaa, varmista turvallisuus ja virransäästö irrottamalla virtajohto pistorasiasta, kun olet ensin kytkenyt virran pois virtakytkimestä.**

**Tämä tuote sopii ainoastaan käytettäväksi potilasympäristössä mutta ei suorassa potilaskontaktissa.**

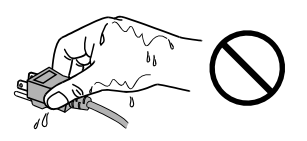

# <span id="page-6-0"></span>**Näyttöä koskevia huomautuksia**

#### **Käyttötarkoitus**

Tämä tuote on tarkoitettu digitaalisten kuvien näyttöön ja katseluun. Kuvia voivat arvioida ja analysoida siihen perehdytetyt lääkärit.

#### **Huomio**

- Tuotteen takuu raukeaa, jos tuotetta käytetään muuhun kuin tässä käyttöohjeessa määritettyyn käyttötarkoitukseen.
- Tässä käyttöohjeessa ilmoitetut tekniset tiedot ovat voimassa vain seuraavien edellytysten täyttyessä: - käytetään tuotteen mukana toimitettuja virtajohtoja
	- käytetään valmistajan määrittämiä signaalikaapeleita.
- Käytä tuotteen kanssa vaihtoehtoisia tuotteita ainoastaan silloin, jos ne ovat valmistajan valmistamia tai määrittämiä.

#### **Asennusvaatimukset**

- Lue "VAROTOIMET" (sivu 3) huolellisesti ja noudata aina ohjeita.
- Jos näyttö asennetaan telineeseen, varmista, että näytön sivuilla, takana ja yläpuolella on riittävästi tilaa.

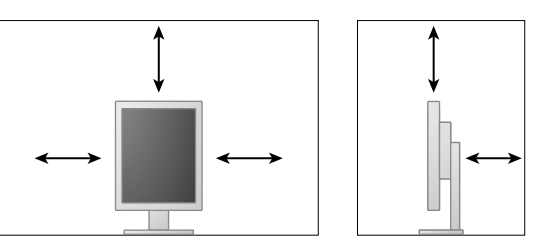

- Sijoita näyttö niin, että näyttöruutuun ei osu valoa.
- Jos sijoitat tämän tuotteen lakkapinnoitteiselle pöydälle, tuen pohja voi värjääntyä kumin koostumuksen vuoksi. Tarkasta pöydän pinta ennen käyttöä.

#### **Huolto**

- Näyttöjen näytönlaatuun vaikuttaa tulosignaalin laatu sekä tuotteen kuluminen. Suosittelemme päivittäisten tarkastusten ja säännöllisten pysyvyystestien tekemistä käyttötarkoituksesi vastaavien lääketieteellisten standardien/ohjeiden noudattamiseksi. RadiCS-laadunvalvontaohjelmaa käyttämällä voit tehdä korkeatasoisen ja täydellisen laadunvalvonnan, joka täyttää lääketieteelliset standardit/ohjeet.
- Sähköosien suorituskyvyn stabiloituminen vie noin 15 minuuttia. Odota vähintään 15 minuuttia näytön päälle kytkemisen tai virransäästötilasta palautumisen jälkeen, ennen kuin säädät näyttöä.
- Näytön kirkkaus tulee asettaa alhaiseksi, jotta vähennetään pitkäaikaisen käytön aiheuttamia valotehon muutoksia ja pidetään näyttö vakaana. Suorita säännöllisesti suorituskyvyn pysyvyystestit. Kalibroi tarvittaessa. Lisätietoja on näytön RadiCS / RadiCS LE -laadunvalvontaohjelmiston käyttöoppaissa.
- Integroidun etusensorin mittaustarkkuuden säilyttämiseksi suorita säännöllinen korrelointi käyttäen RadiCS/RadiCS LE -ohjelmistoa.
- Osat (kuten LCD-paneeli) voivat kulua ajan myötä. Tarkista säännöllisesti, toimivatko ne normaalisti.
- Kun on tarkasteltu pitkään samaa kuvaa ja näyttökuvaa vaihdetaan, voi esiintyä jälkikuva. Käytä näytönsäästäjää tai virransäästötoimintoa estääksesi saman kuvan näyttämisen liian pitkään.
- Jos näyttöä käytetään jatkuvasti pitkän aikaa, siihen voi ilmestyä tummia läiskiä tai kuva voi "palaa" näyttöön. Suosittelemme, että näytön virta katkaistaan aika ajoin, jotta sen käyttöikä olisi mahdollisimman pitkä.
- LCD-paneelin taustavalolla on tietty käyttöikä. Kun näyttö muuttuu tummaksi tai alkaa välkkyä, ota yhteys paikalliseen EIZO-edustajaan.
- Näytössä voi olla viallisia pikseleitä tai pieni määrä valopilkkuja. Tämä johtuu paneelin ominaisuuksista eikä ole tuotevika.
- Älä paina lujaa paneelia tai kehyksen kulmaa, sillä se voi aiheuttaa näyttöön häiriöitä, kuten häiriökuvioita yms. Jos paneeliin kohdistuu jatkuvasti painetta, se voi kulua tai vaurioitua. (Jos painamisjäljet jäävät paneeliin, jätä näyttöön musta tai valkoinen kuva. Jäljet saattavat hävitä.)
- Älä naarmuta tai paina paneelia millään terävillä esineillä, sillä tämä vaurioittaa paneelia. Älä yritä puhdistaa paneelia kankaalla, sillä tämä voi naarmuttaa paneelia.
- Kun näyttö on kylmä ja se tuodaan huoneeseen tai jos huonelämpötila nousee nopeasti, näytön sisä- ja ulkopintoihin voi muodostua kondensaatiota. Älä kytke tällöin näyttöä päälle. Odota, kunnes kondensaatio häviää. Muuten näyttö voi vaurioitua.

#### **Puhdistus**

Suosittelemme säännöllistä puhdistusta, jotta näyttö pysyy uudenveroisena ja sen käyttöikä on mahdollisimman pitkä.

#### **Huomio**

- Älä käytä kemikaaleja toistuvasti. Kemikaalit, kuten alkoholi ja antiseptiset liuokset, voivat aiheuttaa muutoksia kotelon tai paneelin kiiltoon, himmentymistä ja haalistumista ja heikentää näin myös kuvanlaatua.
- Älä koskaan käytä puhdistukseen liuottimia, bentseeniä, vahaa tai hiovia puhdistusaineita, sillä ne voivat vaurioittaa koteloa tai paneelia.
- Kemikaalit eivät saa päästä suoraan kosketukseen näytön kanssa.

**Huomautus**

• Suosittelemme kotelon ja paneelin pinnan puhdistukseen lisävarusteena saatavaa ScreenCleaneria.

Pyyhi mahdollinen lika varovasti kotelon tai paneelin pinnasta pehmeällä liinalla, joka on kostutettu pienellä määrällä vettä tai jollakin jäljempänä mainituista kemikaaleista.

#### **Puhdistukseen soveltuvat kemikaalit**

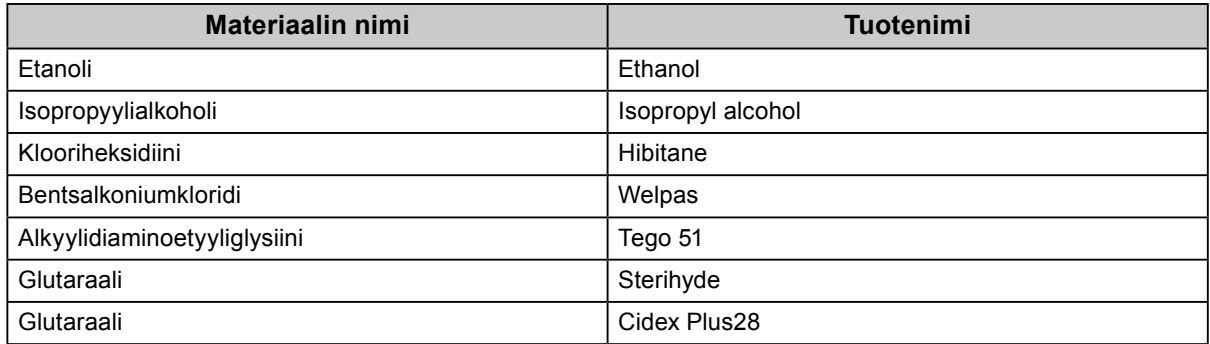

#### **Näytön miellyttävä käyttö**

- Näytön tuijottaminen pitkään rasittaa silmiä. Pidä tunnin välein 10 minuutin tauko.
- Katso näyttöruutua asianmukaiselta etäisyydeltä ja oikeasta kulmasta.

# **SISÄLTÖ**

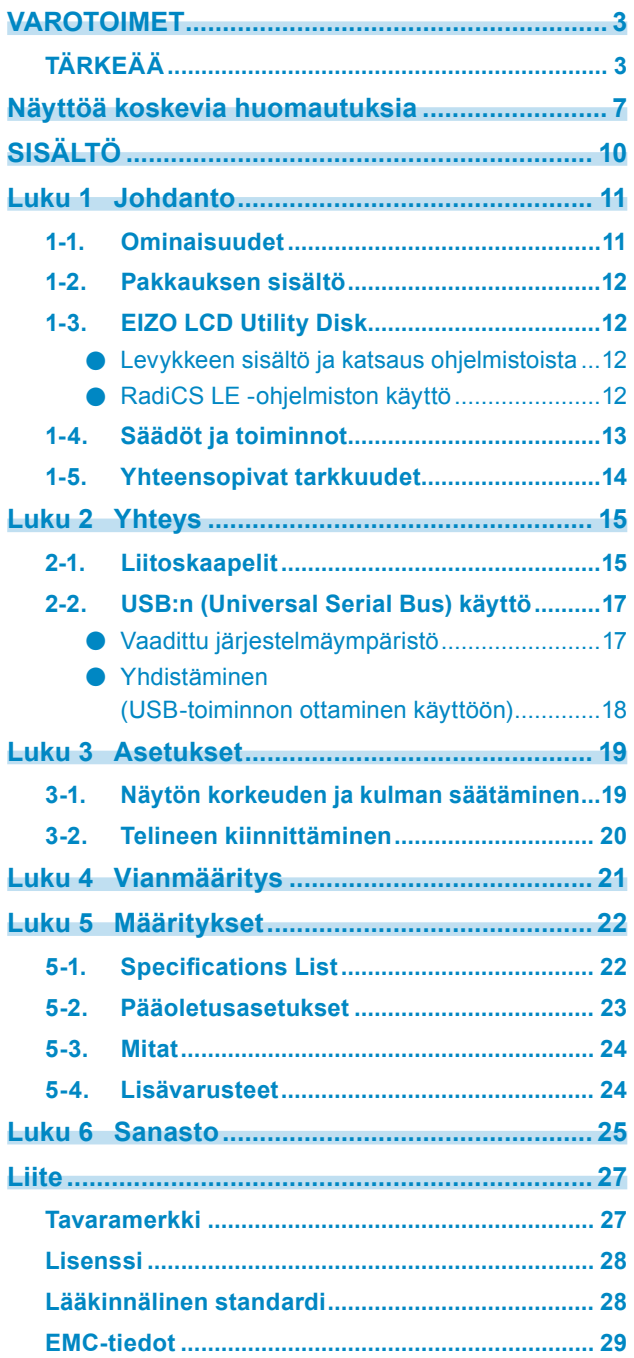

 $\alpha$ 

# <span id="page-10-0"></span>**Luku 1 Johdanto**

Kiitos, kun valitsit EIZOn värinestekidenäytön!

### **1-1. Ominaisuudet**

- 21,3 tuumaa
- Tukee 3 M pikselin (1 536 pistettä × 2 048 viivaa) resoluutiota
- Suuri kontrastisuhde (1500:1). Mahdollistaa terävien kuvien näytön.
- Soveltuu käyttöön DisplayPortin kanssa (8- tai 10-bittinen, ei sovellu audiosignaaleihin)
- Näytössä on jonoliitäntätoiminto, joten useita näyttöjä voi liittää DisplayPort-kaapelilla. DisplayPort 1.2 -standardia tukeva grafiikkakortti vaaditaan. Katso lisätietoja EIZO-verkkosivuilta. <http://www.eizoglobal.com>
- CAL Switch -toiminnon avulla käyttäjä voi valita näytettävälle kuvalle parhaan mahdollisen näyttötilan. Katso lisätietoja asennusoppaasta (CD-ROM).
- Valittava DICOM (sivu 25) -standardin osan 14 mukainen näyttö.
- Mukana toimitetaan näytön kalibrointiin ja historian hallintaan käytettävä RadiCS LE -laadunvalvontaohjelmisto.

Lisätietoja on kohdassa "1-3. EIZO LCD Utility Disk" (sivu 12).

• Virransäästötoiminto

Tässä tuotteessa on virransäästötoiminto.

- Virrankulutus on 0 W, kun verkkovirta on kytketty pois päältä. Laitteessa on verkkovirtakytkin. Kun näyttöä ei käytetä, voit kytkeä päävirtalähteen pois päältä, jolloin virtaa ei käytetä ollenkaan.
- Liikesensori Näytön etuosassa sijaitseva sensori havaitsee henkilön liikkeet. Kun henkilö liikkuu poispäin näytöstä, näyttö kytkeytyy automaattisesti virransäästötilaan eikä näytä kuvia näytössä. Näin toiminto vähentää virrankulutusta.
- Katso lisätietoja asennusoppaasta (CD-ROM).
- Matala profiili ja kevyt design
- Kestävä LED-taustavaloilla varustettu LCD-näyttö
- Näyttää HDCP (High-bandwidth Digital Content Protection) -suojatut sisällöt (vain DisplayPort).

### <span id="page-11-0"></span>**1-2. Pakkauksen sisältö**

Tarkasta, että kaikki seuraavassa mainitut kohteet löytyvät pakkauksesta. Mikäli nimikkeitä puuttuu, ota yhteyttä paikalliseen EIZO-edustajaan.

#### **Huomautus**

• Säilytä pakkaus ja materiaalit tulevaa käyttöä ja näytön siirtämistä varten.

- Näyttö
- Virtajohto

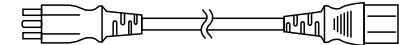

• Digitaalinen signaalikaapeli: PP300 DisplayPort – DisplayPort

 $E$   $\overline{E}$   $\overline{E}$ 

• Digitaalinen signaalikaapeli : DD300DL

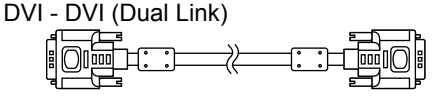

• USB-kaapeli: UU300

 $F = T$ 

- EIZO LCD Utility Disk (CD-ROM)
- Käyttöohjeet (tämä opas)

# **1-3. EIZO LCD Utility Disk**

EIZO LCD Utility Disk (CD-ROM) toimitetaan tämän tuotteen mukana. Seuraavassa taulukossa esitetään levykkeen sisältö ja katsaus ohjelmistoista.

#### **●Levykkeen sisältö ja katsaus ohjelmistoista**

Levyke sisältää sovellusohjelmistot säätöä varten sekä asennusoppaan. Katso levykkeellä olevasta Readme.txt-tiedostosta tietoja ohjelmiston käyttöönotosta tai tiedostojen käytöstä.

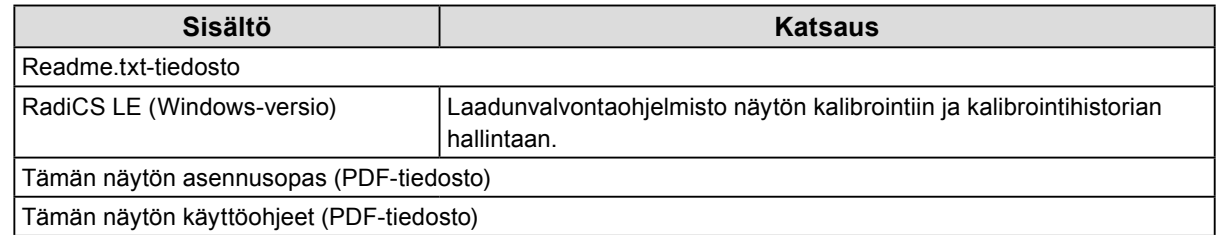

#### **●RadiCS LE -ohjelmiston käyttö**

Katso lisätietoja RadiCS LE -ohjelmiston asennuksesta ja käytöstä levykkeellä olevasta käyttöoppaasta.

Kun käytät tätä ohjelmistoa, sinun on liitettävä PC näyttöön mukana toimitetulla USB-kaapelilla(Lisätietoja on kohdassa "2-2. USB:n (Universal Serial Bus) käyttö" (sivu 17)).

#### **Huomautus**

• DDC:n avulla RadiCS LE -ohjelmistoa voi käyttää ilman USB-kaapelia (DDC on kytketty päälle

oletusasetuksena). Saadaksesi lisätietoja DDC:n asettamisesta katso asennusopas (CD-ROM)

# <span id="page-12-0"></span>**1-4. Säädöt ja toiminnot**

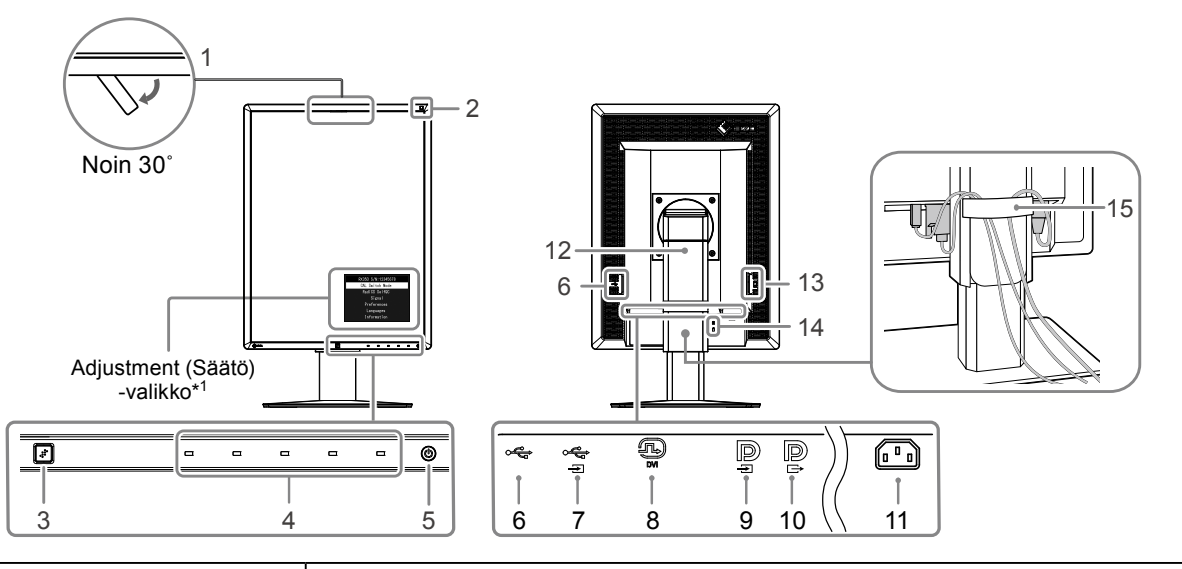

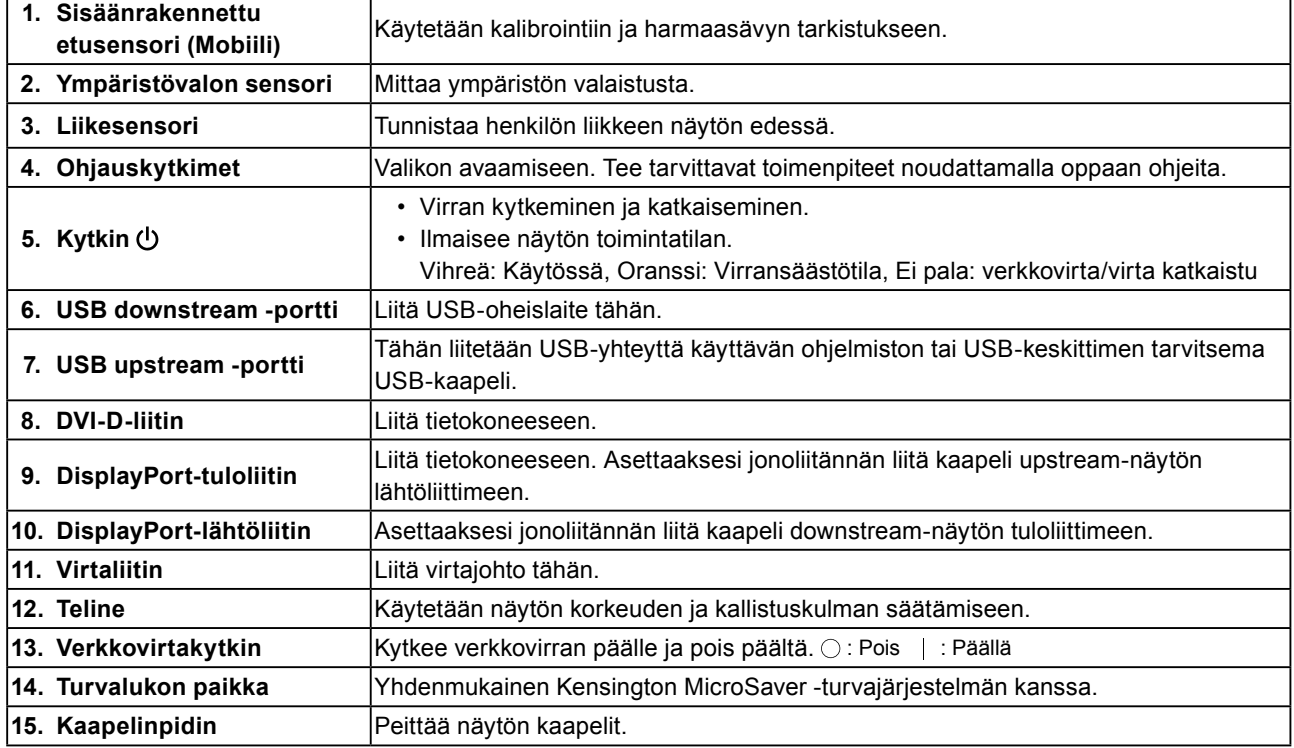

\*1 Katso käyttöohjeet asennusoppaasta (CD-ROM).

# <span id="page-13-0"></span>**1-5. Yhteensopivat tarkkuudet**

Näyttö tukee seuraavia tarkkuuksia.

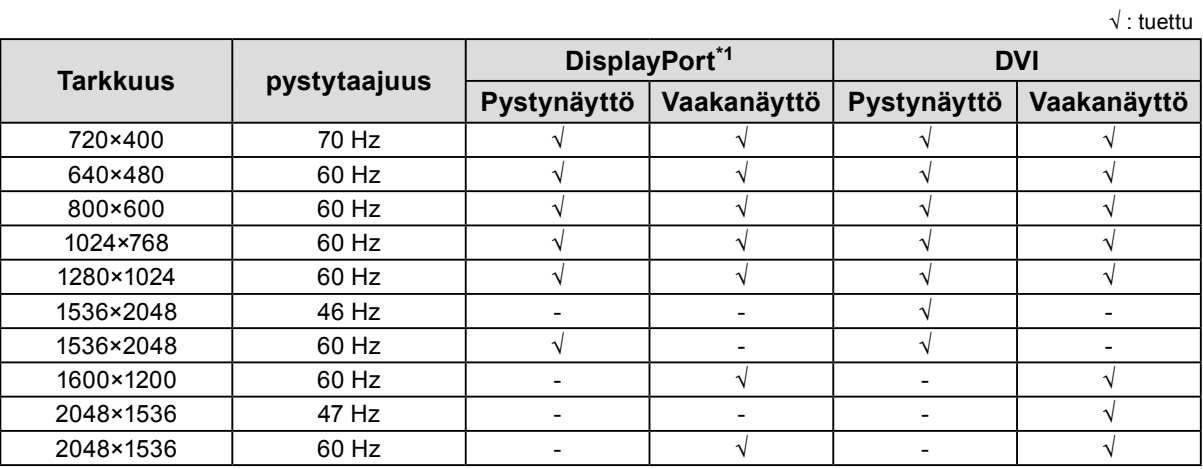

 $\mathbf{A} = \mathbf{A} + \mathbf{A} + \mathbf{A}$ 

 $\alpha$  ,  $\alpha$  ,  $\alpha$ 

 $\frac{1}{2} \left( \frac{1}{2} \right)$ 

\*1 Soveltuu myös 10-bittisille signaaleille.

# <span id="page-14-0"></span>**Luku 2 Yhteys**

### **2-1. Liitoskaapelit**

#### **Huomio**

- Varmista, että näyttö ja PC on sammutettu.
- Kun vaihdat nykyisen näytön tähän näyttöön, varmista, että vaihdat PC:n tarkkuusasetuksen ja kuvaruudun virkistystaajuuden tämän näytön mukaisiksi. Katso yhteensopiva tarkkuus takakannen taulukosta, ennen kuin liität näytön PC:hen.

#### **1. Käännä näyttöä 90˚ myötäpäivään.**

Vaakanäyttöasento on näytön oletusasento.

#### **Huomio**

• Nosta näyttö korkeimpaan asentoonsa ennen sen kääntämistä.

#### **2.Liitä signaalikaapelit.**

Tarkasta liittimien muoto ja liitä kaapelit. Kiristä kiinnittimet DVI-kaapelin liittämisen jälkeen lukitaksesi liittimen.

#### **Yksittäisen näytön liittäminen**

#### **Huomio**

• Näytössä on DisplayPort tuloliitin  $\mathbf{P}$  ja lähtöliitin  $\mathbf{P}$ . Kun käytössä on vain yksi näyttö, liitä kapeli tuloliittimeen

 $\mathbf{D}$ 

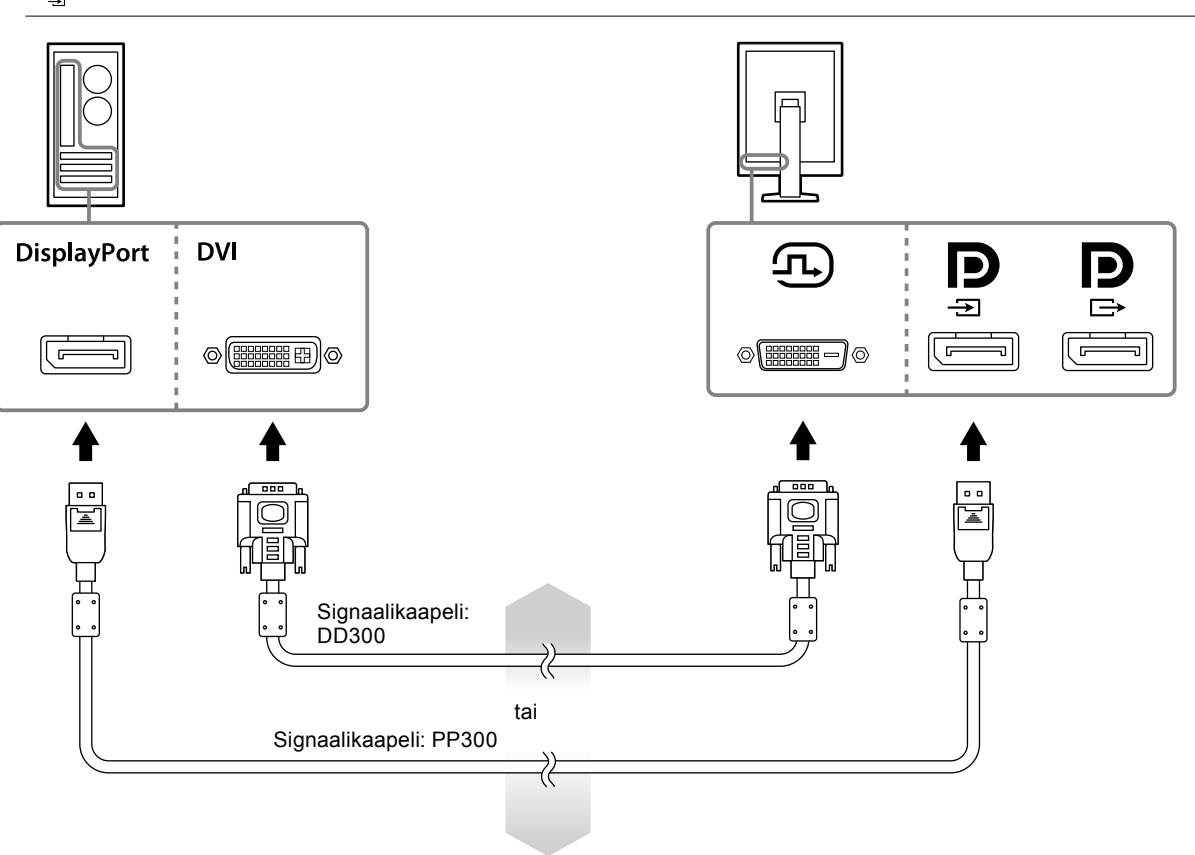

#### **Useamman tietokoneen liittäminen**

Saadaksesi lisätietoja tulosignaalien vaihtamisesta katso asennusopas (CD-ROM).

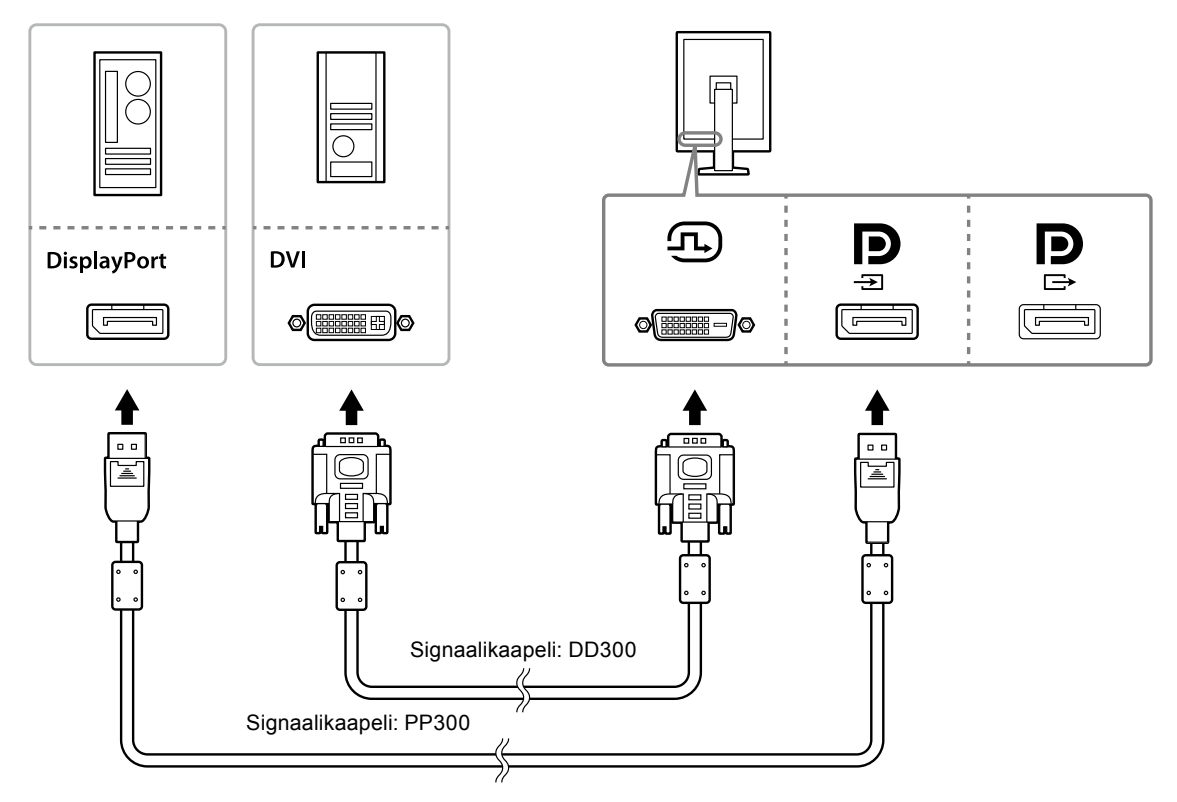

#### **Jonoliitännän asettaminen**

#### **Huomio**

- Käy EIZO-verkkosivuilla saadaksesi lisätietoja näytöistä ja grafiikkakorteista, joita voi käyttää jonoliitäntään: http://www.eizoglobal.com
- Poista liitännän  $\mathbf{P}$  suojus ennen signaalikaapelin liittämistä.

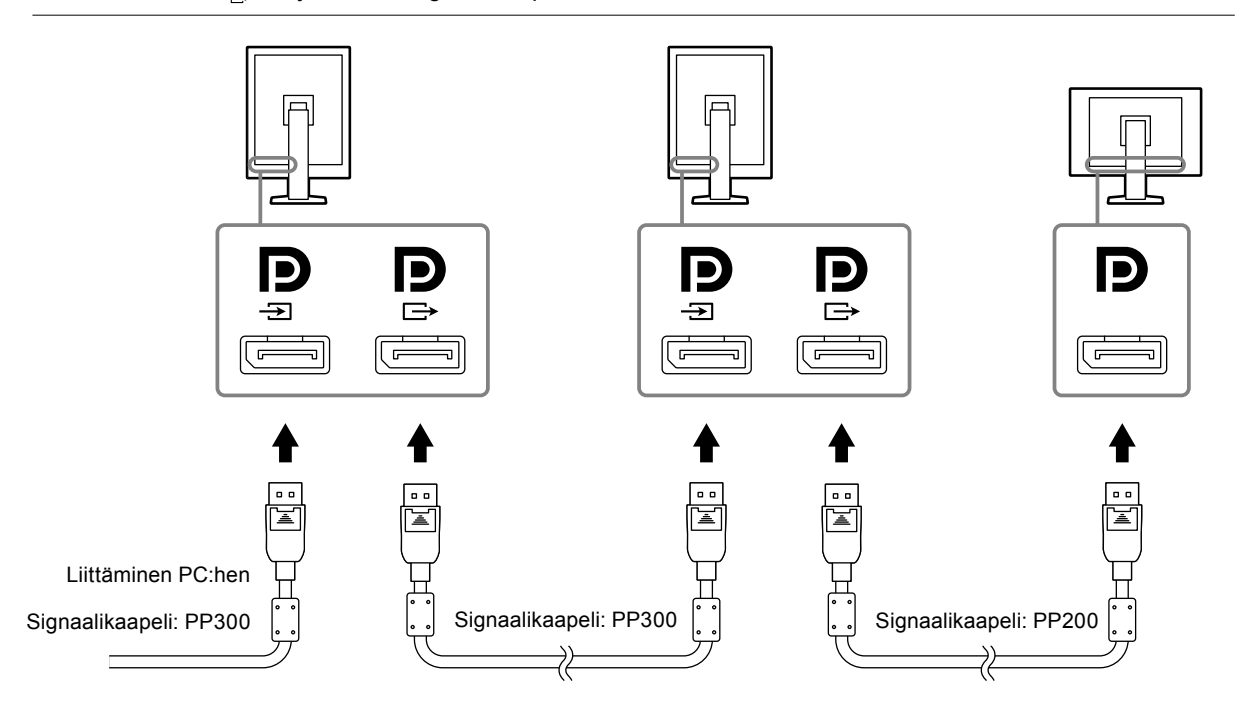

#### <span id="page-16-0"></span>**3. Kytke virtajohto pistorasiaan ja virtaliitin näyttöön.**

#### **4. Liitä USB-kaapeli, jos käytät RadiCS LE -ohjelmistoa.**

Saadaksesi lisätietoja USB upstream -portista katso "2-2. USB:n (Universal Serial Bus) käyttö" (sivu 17).

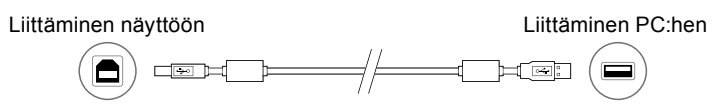

#### **Huomautus**

• DDC:n avulla RadiCS LE -ohjelmistoa voi käyttää ilman USB-kaapelia (DDC on kytketty päälle oletusasetuksena). Saadaksesi lisätietoja DDC:n asettamisesta katso asennusopas (CD-ROM).

#### **5. Napsauta kytkeäksesi näytön virran päälle.**

Näytön virran merkkivalo syttyy vihreänä.

#### **6. Käynnistä PC.**

Näyttöön tulee kuva.

Jos näyttöön ei tule kuvaa, lue lisäohjeita luvusta "Luku 4 Vianmääritys" (sivu 21).

#### **Huomio**

• Suurin virransäästö saavutetaan katkaisemalla virta virtapainikkeesta. Kun näyttöä ei käytetä, voit kytkeä päävirtalähteen pois päältä tai irrottaa verkkopistokkeen, jolloin virtaa ei käytetä ollenkaan.

#### **Huomautus**

- Noudata seuraavia ohjeita. Siten näyttö kestää mahdollisimman pitkään ja luminanssin heikentyminen pysyy toisaalta mahdollisimman vähäisenä. Lisäksi ohjeita noudattamalla voi myös pienentää virrankulutusta:
	- Käytä tietokoneen virransäästötoimintoa.
- Sammuta näyttölaite ja PC käytön jälkeen.

### **2-2. USB:n (Universal Serial Bus) käyttö**

Tässä näytössä on USB-yhteensopiva keskitin. Kun näyttö yhdistetään USB-yhteensopivaan tietokoneeseen tai toiseen USB-keskittimeen, toimii näyttö USB-keskittimenä USB-oheislaitteille.

#### **●Vaadittu järjestelmäympäristö**

- USB-portilla varustettu tietokone tai toinen USB-keskitin, joka on yhdistetty USB-yhteensopivaan tietokoneeseen.
- Windows 8.1/Windows 8/Windows 7/Windows Vista/Windows XP tai Mac OS X 10.2 tai uudempi
- USB-kaapeli

#### **Huomio**

- Tämä näyttö ei välttämättä toimi riippuen käytetystä tietokoneesta, käyttöjärjestelmästä tai oheislaitteista. Saadaksesi lisätietoja oheislaitteen USB-yhteensopivuudesta, ota yhteyttä kyseisen laitteen valmistajaan.
- USB-downstream-porttiin yhdistetyt laitteet toimivat, kun näyttö on virransäästötilassa tai kun näyttö on kytketty pois päältä virtapainikeesta. Näytön virrankulutus riippuu siis yhdistetyistä laitteista vaikka näyttö olisikin virransäästötilassa.

• Kun päävirtakytkin on pois päältä, USB-porttiin yhdistetyt laitteet eivät toimi.

#### <span id="page-17-0"></span>**●Yhdistäminen (USB-toiminnon ottaminen käyttöön)**

- 1. Liitä näyttö ensin tietokoneeseen käyttäen signaalikaapelia ja käynnistä tietokone.
- 2. Yhdistä mukana toimitettu USB-kaapeli USB-yhteensopivan tietokoneen (tai toisen USBkeskittimen) USB-downstream-portin ja näytön USB-upstream-portin välille. USB-keskitin asetetaan toimimaan automaattisesti, kun USB-kaapeli yhdistetään.
- 3. Liitä USB-oheislaite näytön USB-downstream-porttiin.

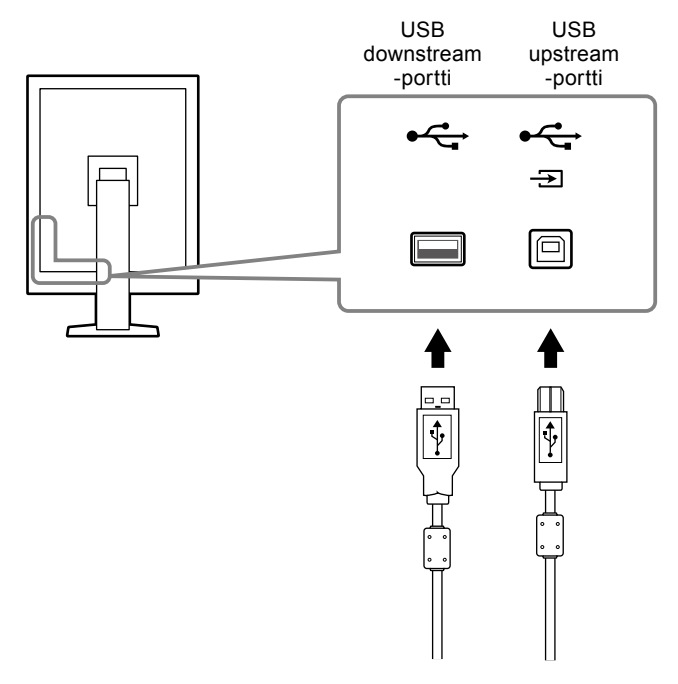

# <span id="page-18-0"></span>**Luku 3 Asetukset**

### **3-1. Näytön korkeuden ja kulman säätäminen**

Pidä kiinni näytön reunoista ja säädä näytön korkeus sekä kallistus- ja kiertokulma työskentelyn kannalta sopiviksi.

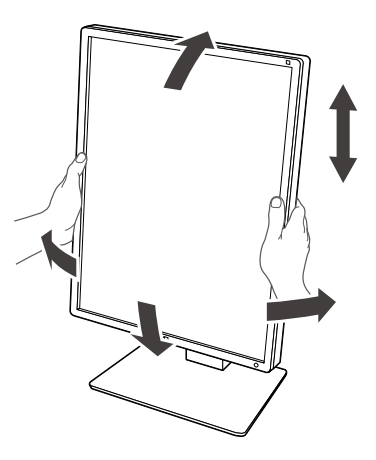

#### **Huomio**

• Säädön jälkeen varmista, että kaapelit on liitetty oikein, ja aseta ne kaapelipidikkeen läpi.

# <span id="page-19-0"></span>**3-2. Telineen kiinnittäminen**

Valinnaisen telineen (tai valinnaisen jalustan) voi kiinnittää irrottamalla jalustaosan. Käy

EIZO-verkkosivuilla saadaksesi listan sopivista valinnaisista telineistä (tai valinnaisista jalustoista): http://www.eizoglobal.com

#### **Huomio**

- Seuraa käyttöoppaan ohjeita, kun kiinnität telineen tai jalustan.
- Kun käytät toisen valmistajan vartta tai jalustaa, varmista seuraavat tiedot etukäteen, ja valitse VESA-standardin täyttävä tuote.
	- Ruuvireikien väli: 100 mm × 100 mm
	- Telineen tai jalustan VESA-kiinnike, ulkoiset mitat: 122 mm × 122 mm tai vähemmän
	- Tarpeeksi vahva näytön sekä siihen liittyvien osien, kuten kaapeleiden, painon kannattelemiseen (lukuun ottamatta jalustaa).
- Kun käytät toisen valmistajan telinettä tai jalustaa, käytä näitä ruuveja sen kiinnittämiseksi.
	- Jalustan näyttöön kiinnittävät ruuvit
- Kun käytät telinettä tai jalustaa, kiinnitä ne niin, että näyttöä voi kallistaa seuraavilla tavoilla.
- Ylös 45˚, alas 45˚
- Liitä kaapelit telineen tai jalustan kiinnittämisen jälkeen.
- Älä liikuta irrotettua jalustaa ylös tai alas. Tämä voi aiheuttaa loukkaantumisen tai vaurioittaa laitetta.
- Näyttö ja teline tai jalusta ovat painavia. Niiden pudottaminen voi aiheuttaa loukkaantumisen tai vaurioittaa laitetta.

#### **Toimenpiteet**

#### **1. Aseta LCD-näyttö paneelin pinta alaspäin pehmeälle kankaalle, joka on levitetty vakaalle alustalle.**

#### **2.Irrota jalusta.**

Ota ruuvimeisseli. Irrota laitteen ja jalustan väliset kiinnitysruuvit (neljä kappaletta) ruuvimeisselin avulla.

#### **3. Kiinnitä teline tai jalusta näyttöön.**

Käytä näytön ja jalustan kiinnitysruuveja kiinnitykseen.

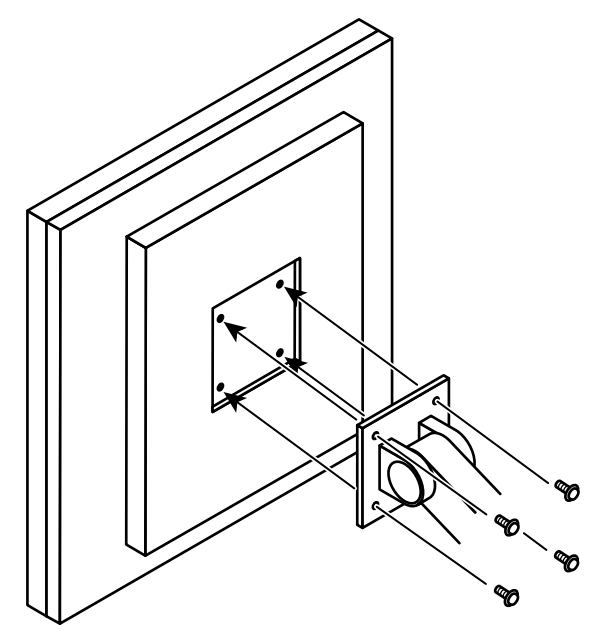

# <span id="page-20-0"></span>**Luku 4 Vianmääritys**

Jos ongelma ei korjaannu ehdotetuilla toimenpiteillä, ota yhteyttä paikalliseen EIZO-edustajaan.

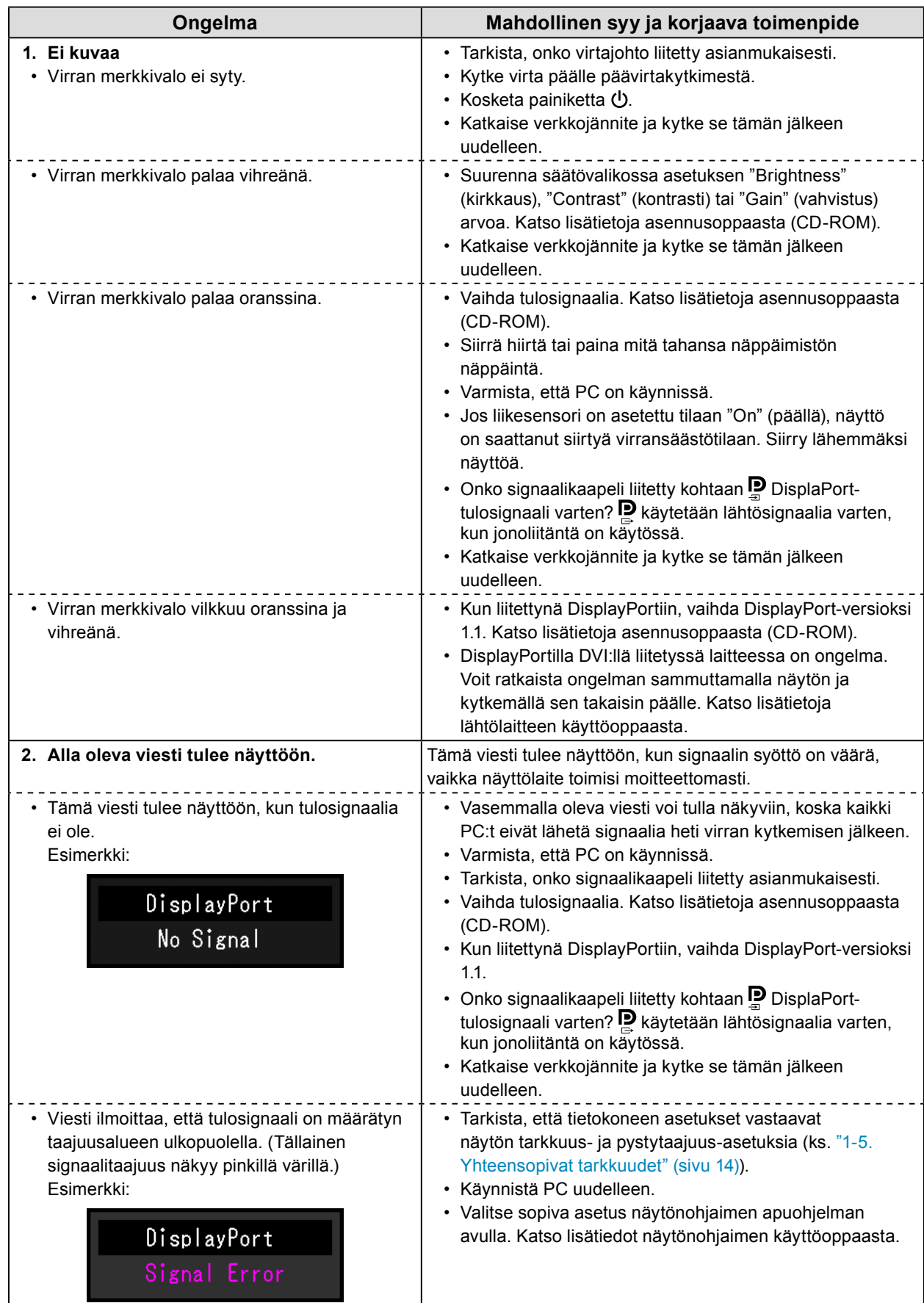

# <span id="page-21-0"></span>**5-1. Specifications List**

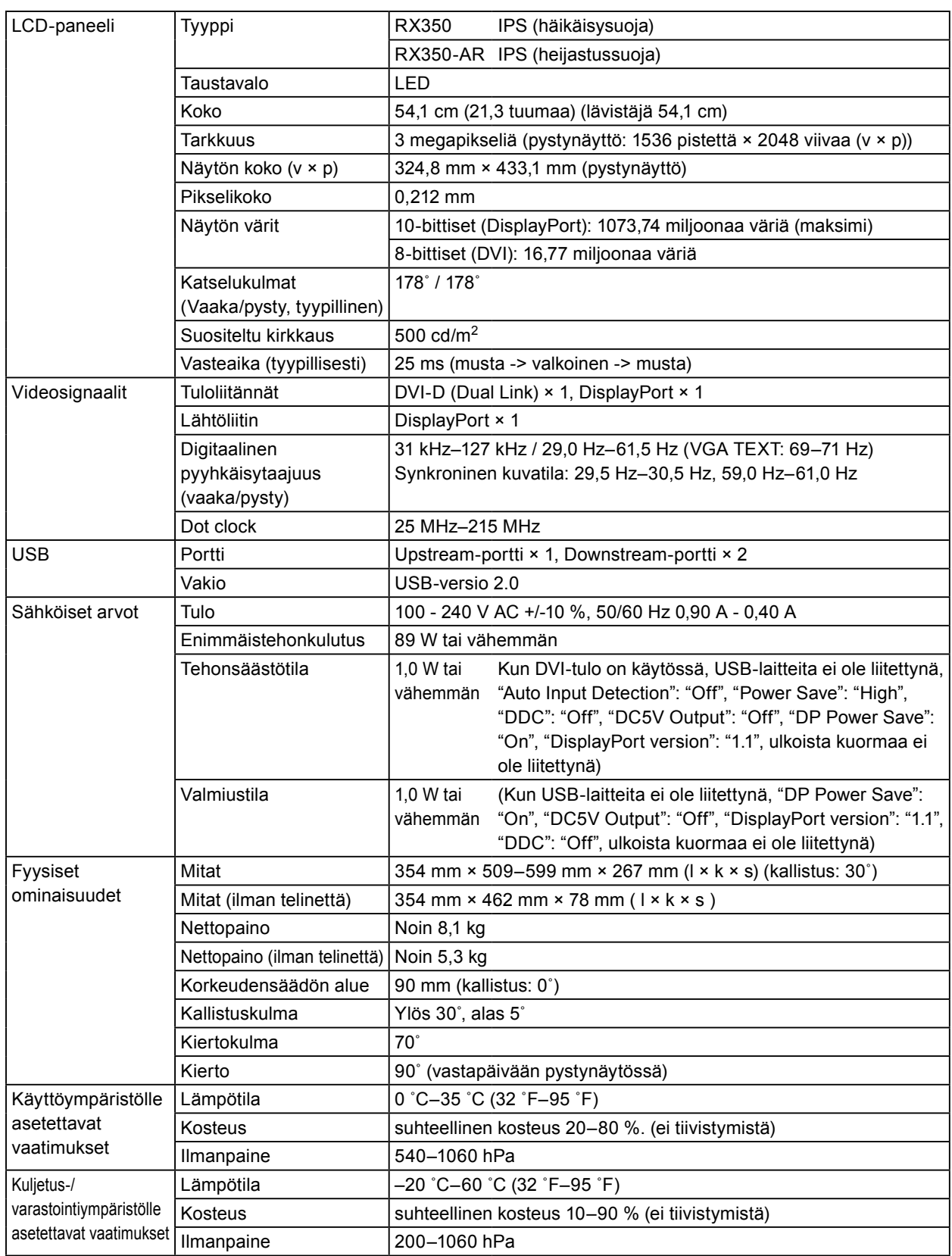

### <span id="page-22-0"></span>**5-2. Pääoletusasetukset**

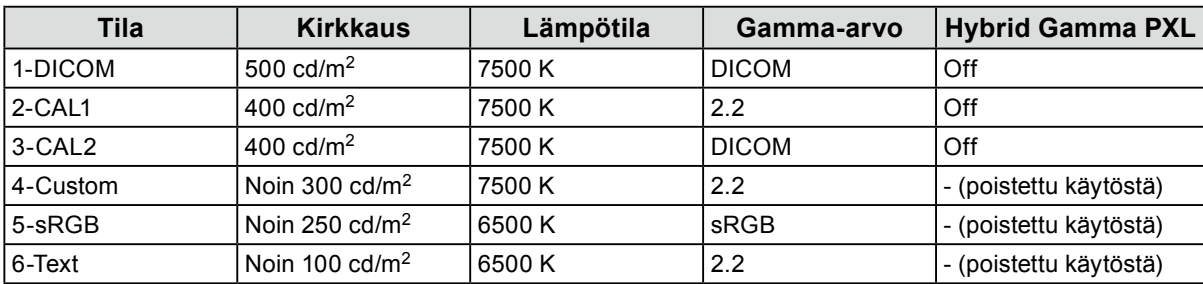

#### **CAL Switch Mode: Tehdasoletusasetus on DICOM-tila.**

#### **Muut**

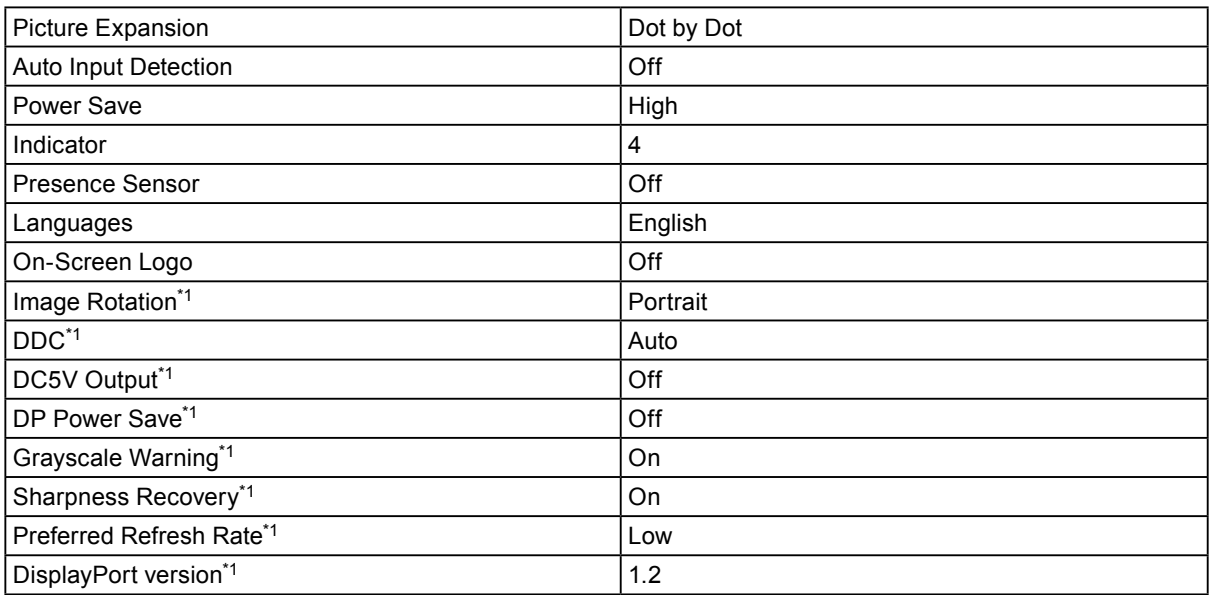

\*1 Näitä valikoita ei voi alustaa "Monitor Reset" -toiminnon avulla. (Katso lisätietoja asennusoppaasta (CD-ROM)).

 $\sim$  0.0

Yksikkö: mm

(181)

 $\geq$ 

(181)

<span id="page-23-0"></span>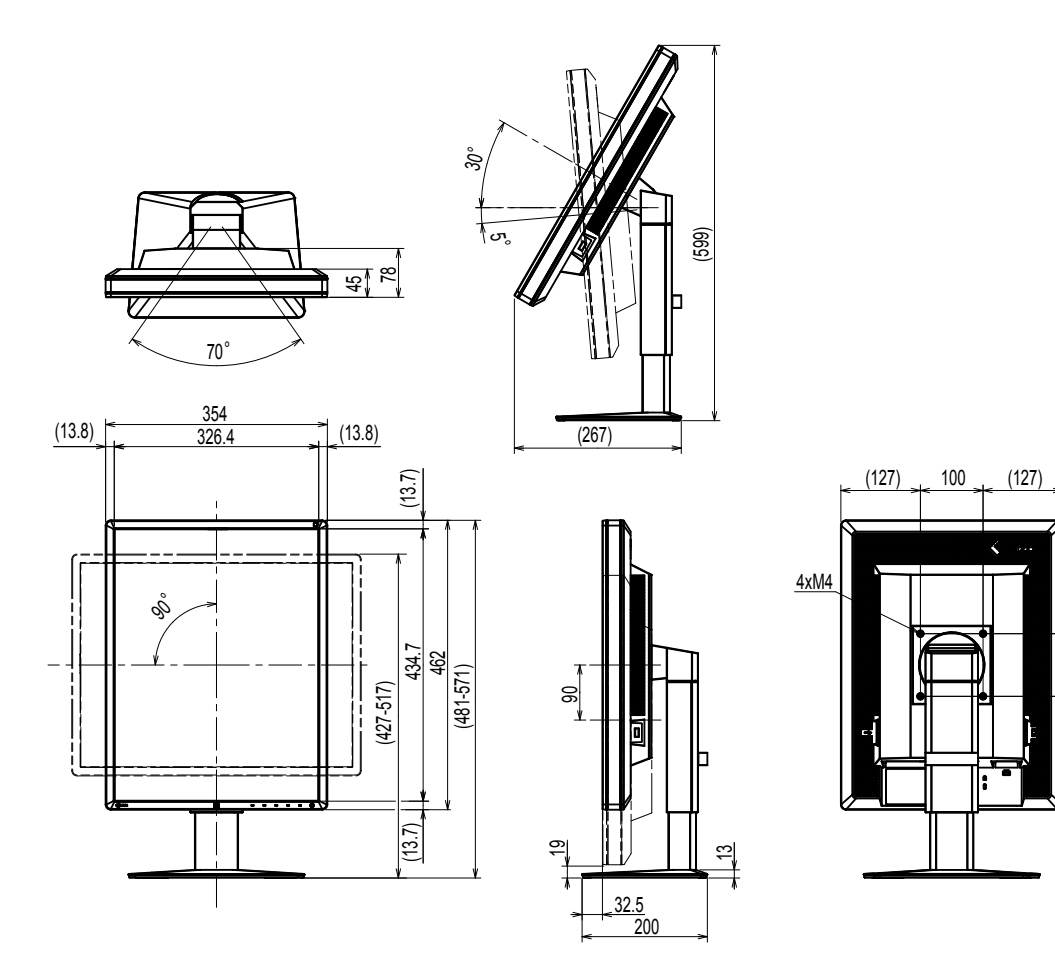

# **5-4. Lisävarusteet**

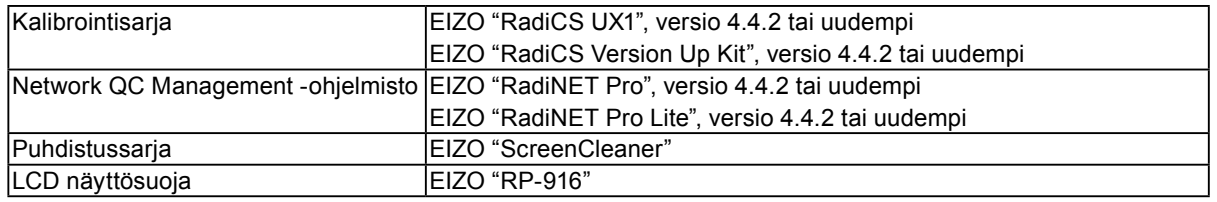

Viimeisimmät tiedot lisävarusteista sekä tietoja uusimmista yhteensopivista näytönohjaimista saat sivustoltamme.

http://www.eizoglobal.com

#### <span id="page-24-0"></span>**DDC (Display Data Channel)**

VESA standardoi asetustietojen ja vastaavien tietojen vuorovaikutteisen tiedonsiirron PC:n ja näytön välillä.

#### **DICOM (Digital Imaging and Communication in Medicine)**

DICOM-standardin on kehittänyt Yhdysvaltain radiologiyhdistys, American College of Radiology, ja Yhdysvaltain sähkölaitevalmistajien liitto, National Electrical Manufacturer's Association (NEMA). DICOM-yhteensopiva laiteliitäntä mahdollistaa lääketieteellisten kuvien ja tietojen siirron. DICOM Part 14 -standardi määrittää digitaalisten, harmaasävyisten lääketieteellisten kuvien näytön.

#### **DisplayPort**

DisplayPort on kuvasignaalien siirtoa koskeva liitäntästandardi, joka perustuu VESA-järjestön määritelmään. Se kehitettiin korvaamaan sekä perinteinen DVI-liitäntä että analogiset liitännät. Liitännällä pystytään siirtämään sekä teräväpiirtoisia kuvasignaaleja että äänisignaaleja (joita DVI-liitäntä ei tue). Liitäntä mahdollistaa 10-bittisten värien näytön, tekijänoikeuksien suojaustekniikan hyödyntämisen, pitkien kaapeleiden käytön jne. Vakio- ja minikokoiset liittimet on standardoitu.

#### **DVI (Digital Visual Interface)**

DVI on digitaalinen liitäntästandardi. DVI mahdollistaa tietokoneen digitaalisen datan siirtämisen ilman tietohäviöitä.

Järjestelmä käyttää TMDS-siirtojärjestelmää ja DVI-liittimiä. DVI-liittimiä on kahta tyyppiä. Toinen on DVI-D-liitin digitaalisen signaalin syöttöön. Toinen on DVI-I-liitin sekä digitaalisen että analogisen signaalin syöttöön.

#### **DVI DMPM (DVI Digital Monitor Power Management)**

DVI DMPM on digitaalisen liitännän virransäästötoiminto. "Monitor ON (käyttötila)" ja "Active Off (virransäästötila)" ovat välttämättömiä DVI DMPM:lle näytön tehotilana.

#### **Gain (vahvistus)**

Tämän asetuksen avulla voi säätää punaisen, vihreän ja sinisen värin parametreja. LCDnäyttölaitteessa värin näyttö perustuu siihen, että valo kulkee paneelin värisuotimen läpi. Punainen, vihreä ja sininen muodostavat kolme pääväriä. Kaikki ruudussa näkyvät värit muodostuvat näiden kolmen värin yhdistämisen avulla. Värisävyä voi muuttaa säätämällä kunkin värin suotimen läpi kulkevan valon voimakkuutta

(määrää).

#### **Gamma**

Näytön kirkkaus muuttuu yleensä epälineaarisesti suhteessa tulosignaalin tasoon. Tätä epälineaarista muutossuhdetta kutsutaan "gammaominaisuudeksi". Jos gamma-arvo on pieni, kuvan kontrasti on pieni. Jos gamma-arvo on suuri, myös kuvan kontrasti on suuri.

#### **HDCP (High-bandwidth Digital Content Protection)**

Digitaalinen signaalinkoodausjärjestelmä, joka on kehitetty suojaamaan digitaalista sisältöä, kuten videoita, musiikkia yms., kopioinnilta.

Järjestelmä auttaa välittämään digitaalista sisältöä turvallisesti koodaamalla sen DVI- tai HDMIliittimen kautta lähtöpuolella ja dekoodaamalla ne uudelleen tulopuolella.

Mitä tahansa digitaalista sisältöä ei voida tuottaa uudelleen, elleivät sekä lähtö- että tulopuolen laitteet tue HDCP-järjestelmää.

#### **Jonoliitäntä**

Yhden tai useamman näytön liittäminen tietokoneeseen jonossa.

#### **Lämpötila**

Värilämpötila määrittelee valkoisen värin sävyn, joka ilmoitetaan yleensä kelvineinä. Näyttö muuttuu punertavaksi, mikäli sen värilämpötila on matala. Korkeassa värilämpötilassa näyttö muuttuu puolestaan sinertäväksi (erittäin kuuman liekin tavoin).

5000 K: hieman punertava valkoinen

6500 K: päivänvalolle tasapainotettu valkoinen

9300 K: hieman sinertävä valkoinen

#### **Tarkkuus**

LCD-paneeli muodostuu lukuisista tietynkokoisista pikseleistä, jotka valaistaan kuvien muodostamiseksi. Tässä näytössä on 1536 vaakatasoista pikseliä ja 2048 pystytasoista pikseliä. Jos tällöin vasemman- ja oikeanpuoleisen näytön yhteinen tarkkuus on 1536 × 2048, kaikki pikselit ovat syttyneet täysikokoisessa näytössä (1:1).

# <span id="page-26-0"></span>**Liite**

### **Tavaramerkki**

Termit HDMI ja HDMI High-Definition Multimedia Interface sekä HDMI-logo ovat tavaramerkkejä tai rekisteröityjä tavaramerkkejä ja kuuluvat yhtiölle HDMI Licensing, LLC Yhdysvalloissa ja muissa maissa. DisplayPort Compliance -logo ja VESA ovat rekisteröityjä tavaramerkkejä ja kuuluvat Video Electronics Standards Associationille.

Acrobat, Adobe, Adobe AIR ja Photoshop ovat rekisteröityjä tavaramerkkejä ja kuuluvat yhtiölle Adobe Systems Incorporated Yhdysvalloissa ja muissa maissa.

AMD Athlon ja AMD Opteron ovat tavaramerkkejä ja kuuluvat yhtiölle Advanced Micro Devices, Inc. Apple, ColorSync, eMac, iBook, iMac, iPad, Mac, MacBook, Macintosh, Mac OS, PowerBook ja QuickTime ovat rekisteröityjä tavaramerkkejä ja kuuluvat yhtiölle Apple Inc.

ColorMunki, Eye-One ja X-Rite ovat rekisteröityjä tavaramerkkejä tai tavaramerkkejä ja kuuluvat yhtiölle X-Rite Incorporated Yhdysvalloissa ja/tai muissa maissa.

ColorVision ja ColorVision Spyder2 ovat rekisteröityjä tavaramerkkejä ja kuuluvat yhtiölle DataColor Holding AG Yhdysvalloissa.

Spyder3 ja Spyder4 tavaramerkkejä ja kuuluvat yhtiölle DataColor Holding AG.

ENERGY STAR on rekisteröity tavaramerkki ja kuuluu United States Environmental Protection Agencylle Yhdysvalloissa ja muissa maissa.

GRACoL ja IDEAlliance ovat rekisteröityjä tavaramerkkejä ja kuuluvat International Digital Enterprise Alliancelle.

Linux on Linus Torvaldsin rekisteröity tavaramerkki.

NEC on rekisteröity tavaramerkki ja kuuluu NEC Corporationille.

PC-9801 ja PC-9821 ovat tavaramerkkejä ja kuuluvat NEC Corporationille.

NextWindow on NextWindow Ltd:n tavaramerkki.

Intel, Intel Core, Pentium ja Thunderbolt ovat Intel Corporationin tavaramerkkejä Yhdysvalloissa ja/tai muissa maissa.

PowerPC on rekisteröity tavaramerkki ja kuuluu International Business Machines Corporationille.

PlayStation on rekisteröity tavaramerkki ja kuuluu yhtiölle Sony Computer Entertainment Inc.

PSP ja PS3 ovat tavaramerkkejä ja kuuluvat yhtiölle Sony Computer Entertainment Inc.

RealPlayer on rekisteröity tavaramerkki ja kuuluu yhtiölle RealNetworks, Inc.

Red Hat on Red Hat, Inc.:n rekisteröity tavaramerkki.

TouchWare on tavaramerkki ja kuuluu yhtiölle 3M Touch Systems, Inc.

Windows, Windows Media, Windows Vista, SQL Server ja Xbox 360 ovat rekisteröityjä tavaramerkkejä ja kuuluvat Microsoft Corporationille Yhdysvalloissa ja muissa maissa.

YouTube on rekisteröity tavaramerkki ja kuuluu yhtiölle Google Inc.

Firefox on rekisteröity tavaramerkki ja kuuluu Mozilla Foundationille.

Kensington ja MicroSaver ovat ACCO Brands Corporationin rekisteröityjä tavaramerkkejä.

EIZO, EIZO-logo, ColorEdge, DuraVision, FlexScan, FORIS, RadiCS, RadiForce, RadiNET, Raptor ja ScreenManager ovat rekisteröityjä tavaramerkkejä ja kuuluvat yhtiölle EIZO Corporation Japanissa ja muissa maissa.

ColorNavigator, EcoView NET, EIZO EasyPIX, EIZO ScreenSlicer, i•Sound, Screen Administrator ja UniColor Pro ovat tavaramerkkejä ja kuuluvat yhtiölle EIZO Corporation.

Kaikki muut yhtiöiden ja tuotteiden nimet ovat omistajiensa tavaramerkkejä tai rekisteröityjä tavaramerkkejä.

### <span id="page-27-0"></span>**Lisenssi**

Ttässä tuotteessa näkyvissä kirjaimissa käytetään Ricohin suunnittelemaa pyöreää goottilaista lihavoitua bittikarttafonttia.

. . . . . . . . . . . . .

. . . . . . . . . . .

### **Lääkinnälinen standardi**

- On varmistettava, että lopullinen järjestelmä on standardin IEC60601-1-1-vaatimusten mukainen.
- Sähkövirralla toimivat laitteet voivat lähettää sähkömagneettisia aaltoja, jotka voivat vaikuttaa näyttöön, rajoittaa sen toimintaa tai vahingoittaa näyttöä. Asenna laitteet valvottuun tilaan, jossa tällaiset vaikutukset voidaan välttää.

#### **Laitteiston luokitus**

- Suojaustyyppi sähköiskua vastaan: Luokka I
- EMC-luokka: EN60601-1-2:2007 ryhmä 1 luokka B
- Lääketieteellisten laitteiden luokitus (MDD 93/42/EEC): Luokka I
- Käyttötila: Jatkuva
- IP-luokka: IPX0

### <span id="page-28-0"></span>**EMC-tiedot**

RadiForce-sarjan olennainen ominaisuus on näyttää kuvia ja toimia normaalisti.

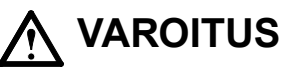

**RadiForce-sarja edellyttää tiettyjä varotoimenpiteitä EMC-häiriöiden suhteen, ja se on asennettava, otettava käyttöön ja sitä on käytettävä jäljempänä mainittuja tietoja noudattaen.**

**Älä käytä muita kuin meidän toimittamiamme tai määrittämiämme kaapeleita.**

**Muiden kaapeleiden käyttäminen voi lisätä päästöjä tai heikentää suojausta. Kaapelin pituus: maks. 3 m**

**Älä aseta mitään kannettavia tai mobiileja RF-tiedonsiirtolaitteita RadiForce-sarjan lähelle. Nämä voivat vaikuttaa RadiForce-sarjan laitteiden toimintaan.**

**RadiForce-sarjan laitteita ei saa käyttää muiden laitteiden vieressä tai pinottuna muiden laitteiden kanssa. Jos käyttö vierekkäin tai pinossa on tarpeen, on varmistettava, että laite tai järjestelmä toimii normaalisti konfiguraatiossa, jossa sitä käytetään.**

**Jokainen, joka liittää lisälaitteita signaalin tulo- tai lähtöosiin, jotka ovat osa lääketieteellisen järjestelmän konfiguraatiota, vastaa siitä, että järjestelmä täyttää IEC/EN60601-1-2-standardin vaatimukset.**

#### **Ohjeet ja valmistajan vakuutus – sähkömagneettiset päästöt**

RadiForce-sarja on tarkoitettu käytettäväksi jäljempänä määritetyssä sähkömagneettisessa ympäristössä. Asiakkaan tai RadiForce-sarjan käyttäjän on varmistettava, että laitetta käytetään asianmukaisessa ympäristössä.

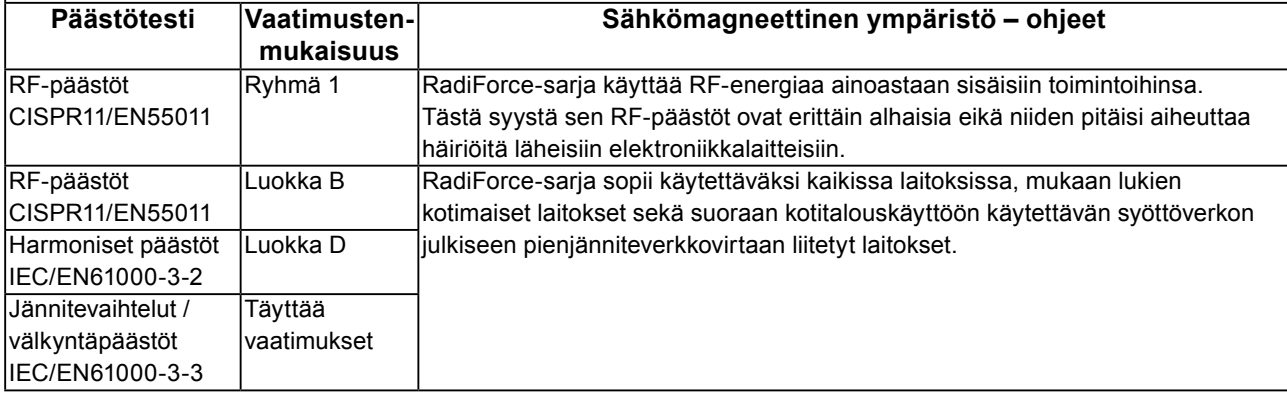

#### **Ohjeet ja valmistajan vakuutus – sähkömagneettinen häiriönsieto**

RadiForce-sarja on tarkoitettu käytettäväksi jäljempänä määritetyssä sähkömagneettisessa ympäristössä.

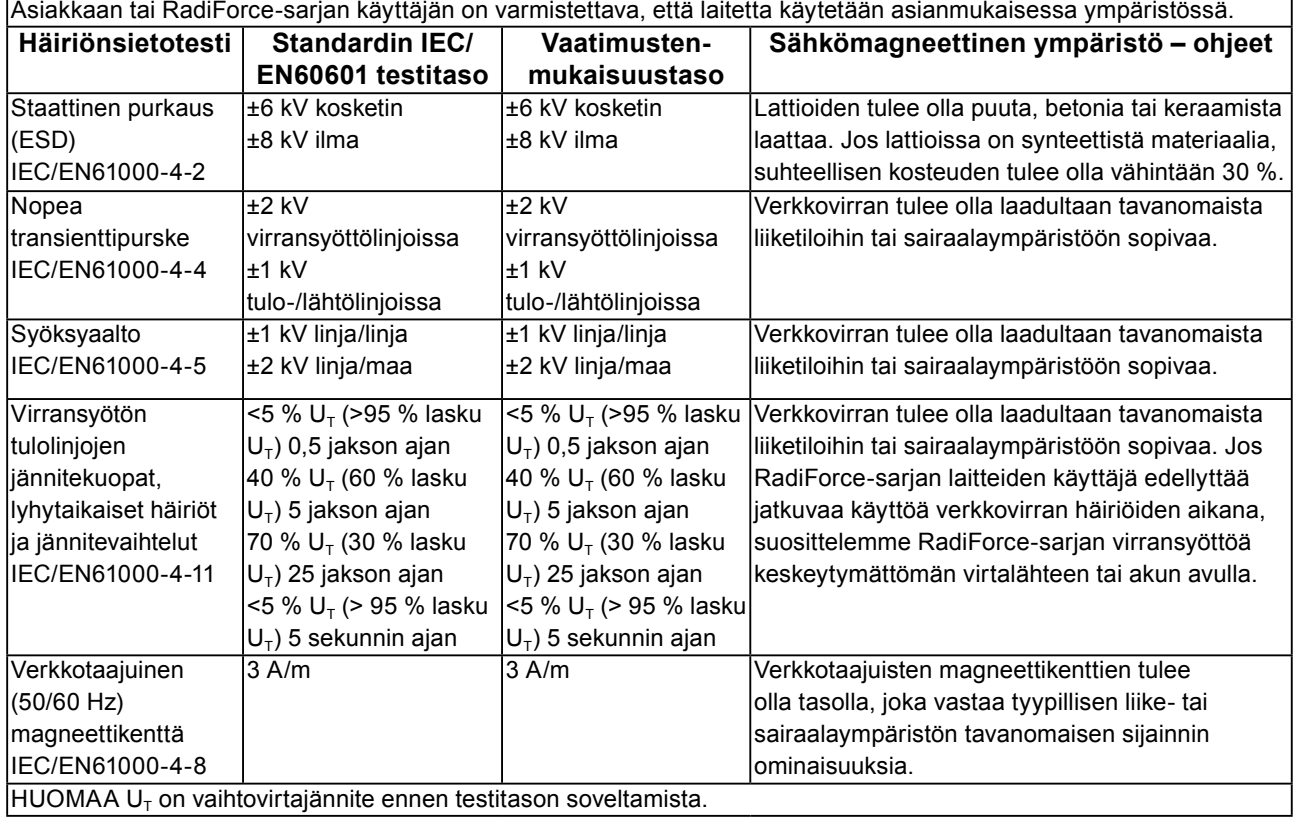

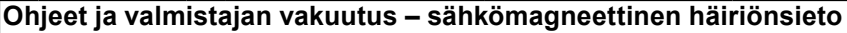

RadiForce-sarja on tarkoitettu käytettäväksi jäljempänä määritetyssä sähkömagneettisessa ympäristössä. Asiakkaan tai RadiForce-käyttäjän on varmistettava, että laitetta käytetään asianmukaisessa ympäristössä.

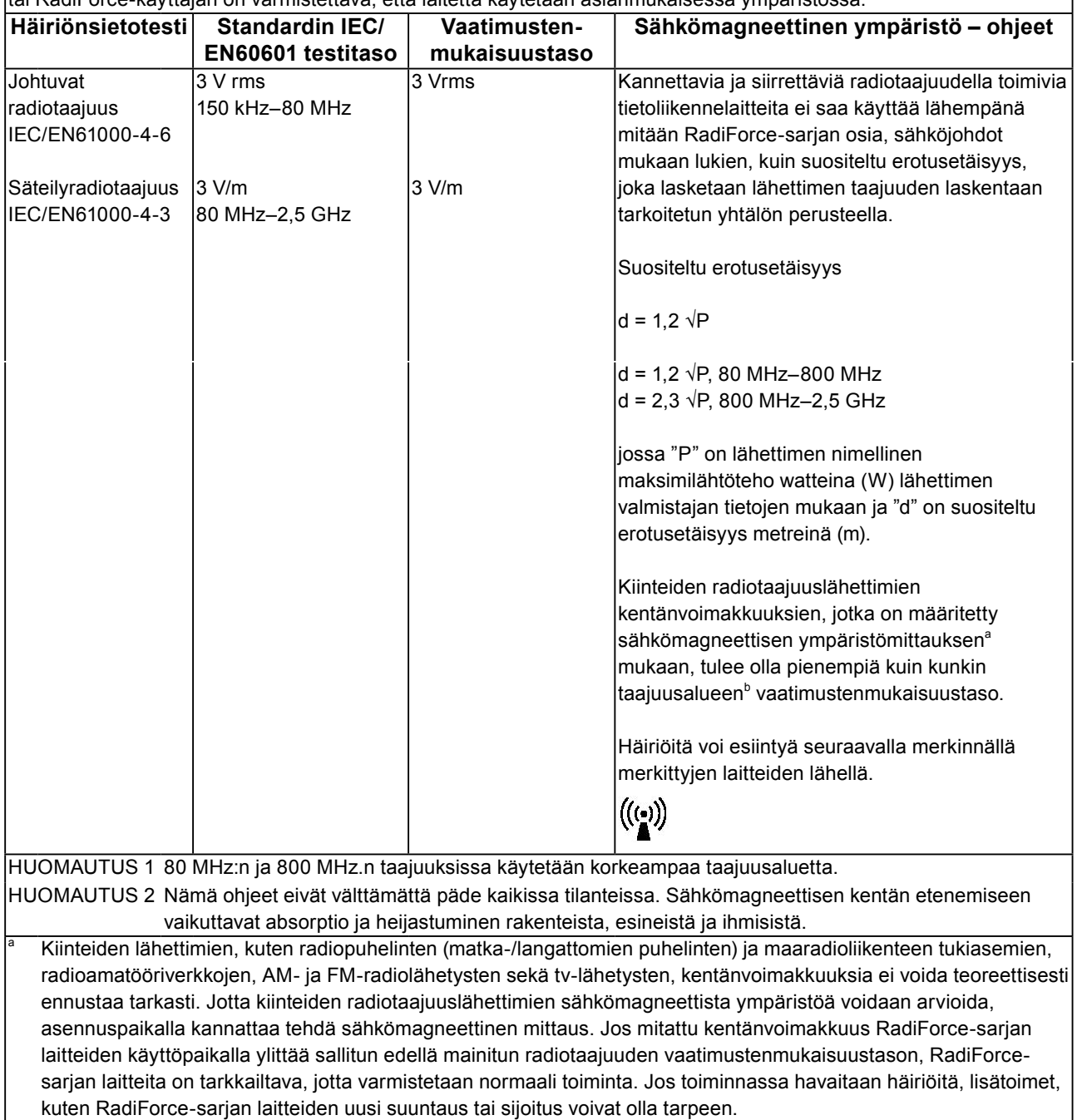

 $\frac{b}{2}$  Taajuusalueella 150 kHz–80 MHz kentänvoimakkuuksien tulee olla alle 3 V/m.

#### **Kannettavien ja siirrettävien radiotaajuudella toimivien tietoliikennelaitteiden ja RadiForce-sarjan laitteiden väliset suositeltavat erotusetäisyydet**

RadiForce-sarja on tarkoitettu käytettäväksi sähkömagneettisessa ympäristössä, jossa valvotaan radiotaajuushäiriötä. Asiakas tai RadiForce-sarjan laitteiden käyttäjä voi ehkäistä sähkömagneettisia häiriöitä säilyttämällä kannettavien ja siirrettävien radiotaajuudella toimivien tietoliikennelaitteiden (lähettimien) ja RadiForce-sarjan laitteiden välillä jäljempänä suositellun vähimmäisetäisyyden, joka on määritetty tietoliikennelaitteiden maksimilähtötehon mukaan.

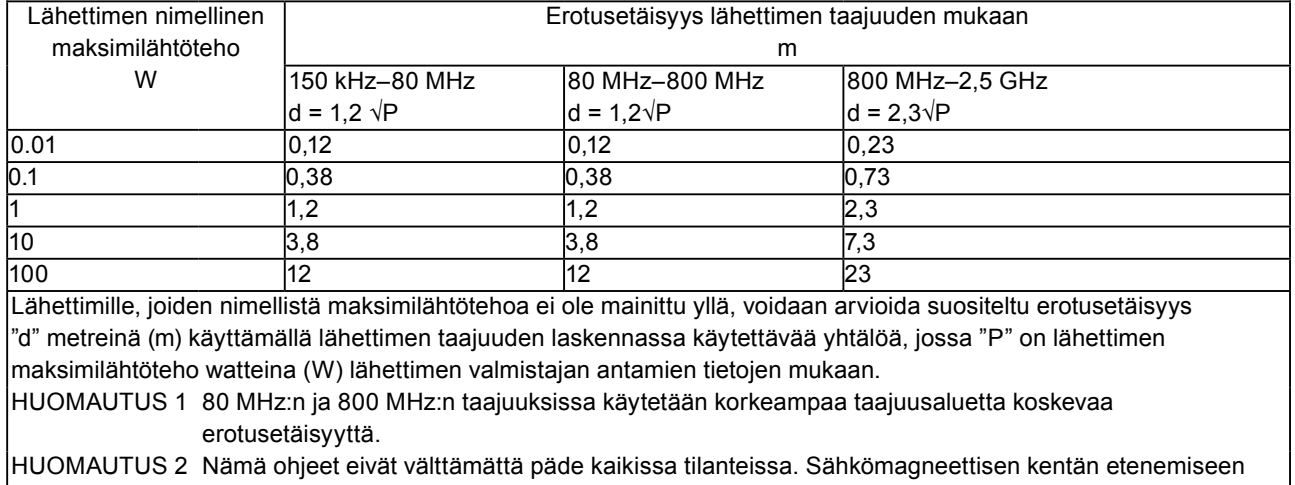

vaikuttavat absorptio ja heijastuminen rakenteista, esineistä ja ihmisistä.

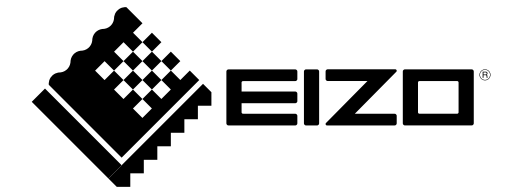

03V25548C1 UM-RX350